## Optix sērija **LCD monitors**

Optix MPG341CQR (3DA0)

## **Saturs**

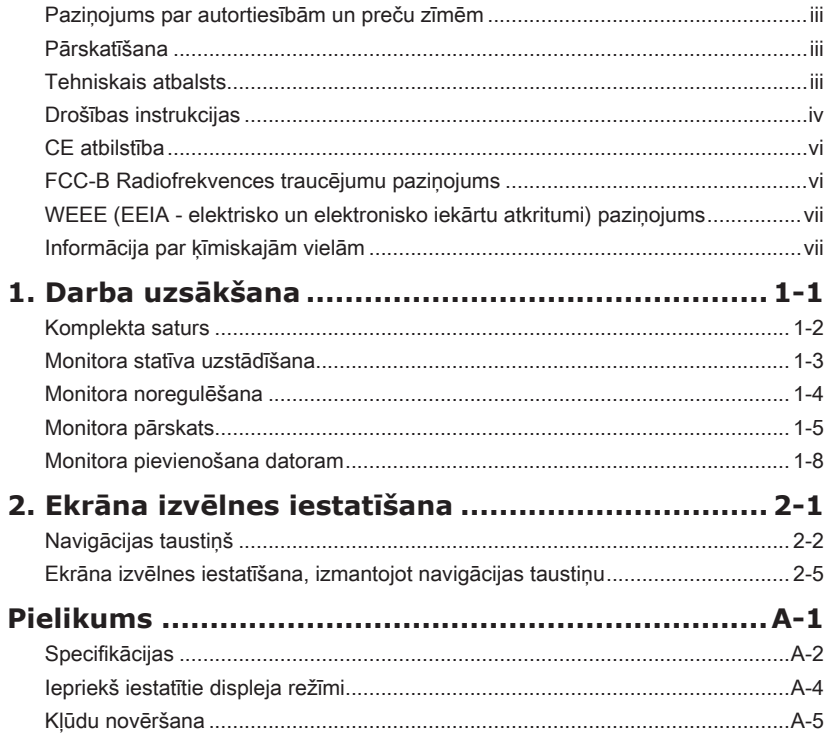

## <span id="page-2-0"></span>**Paziņojums par autortiesībām un preču zīmēm**

Autortiesības © Micro-Star Int'l Co., Ltd. Visas tiesības paturētas. Izmantotais MSI logotips ir Micro-Star Int 'l Co., Ltd. reģistrēta preču zīme. Visas citas minētās preču zīmes un nosaukumi var būt attiecīgo īpašnieku preču zīmes. Netiek izteikta vai netieši norādīta garantija attiecībā uz precizitāti vai pabeigtību. MSI patur tiesības veikt izmaiņas šajā dokumentā bez iepriekšēja brīdinājuma.

### **Pārskatīšana**

Pārskatīšana Datums V1.0 2019/04

### **Tehniskais atbalsts**

Ja rodas problēmas ar produktu un, izmantojot lietotāja rokasgrāmatu, nav iespējams rast risinājumu, lūdzu, sazinieties ar savu iegādes vietu vai vietējo izplatītāju. Vai arī, lūdzu, apmeklējiet https://www.msi.com/support/, lai sanemtu papildu norādījumus.

## <span id="page-3-0"></span>**Drošības instrukcijas**

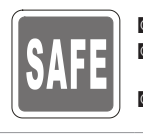

- ◙ Rūpīgi un pilnībā izlasiet drošības norādījumus.
	- ◙ Jāievēro visi drošības pasākumi un brīdinājumi, kas norādīti uz ierīces vai lietotāja rokasgrāmatā.
- ◙ Apkopi uzticiet kvalificētam personālam.

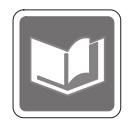

Saglabājiet iepakojumā iekļauto lietotāja rokasgrāmatu turpmākai atsaucei.

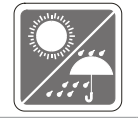

Lai novērstu ugunsgrēka vai strāvas trieciena risku, neturiet ierīci mitrumā un augstā temperatūrā.

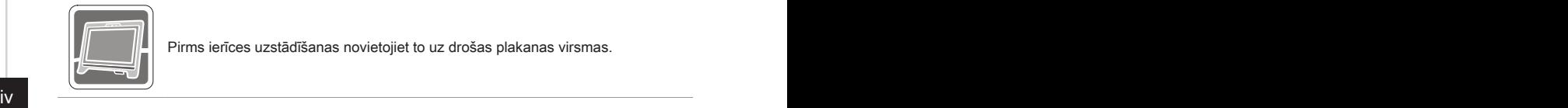

Pirms ierīces uzstādīšanas novietojiet to uz drošas plakanas virsmas.

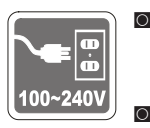

◙ Pirms ierīces pievienošanas elektrotīklam pārliecinieties, vai strāvas spriegums ir drošības robežās un ir pareizi noregulēts līdz 100 - 240V vērtībai. Neatspējojiet kontaktdakšas aizsargzemējuma kontaktu. Ierīcei jābūt savienotai ar iezemētu strāvas kontaktligzdu.

◙ Vienmēr atvienojiet strāvas vadu vai izslēdziet sienas kontaktligzdu, ja ierīce noteiktu laiku netiek izmantota, lai sasniegtu nulles enerģijas patēriņu.

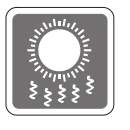

Ierīces ventilatoru izmanto gaisa konvekcijai un ierīces pārkaršanas novēršanai. Nenosedziet ventilatoru.

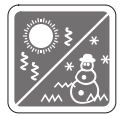

Neatstājiet ierīci nekondicionētā vidē ar uzglabāšanas temperatūru augstāku par 60°C vai zemāku par -20°C, kas var sabojāt ierīci.

PIEZĪME. Maksimālā darbības temperatūra ir aptuveni 40°C.

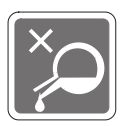

Tīrot ierīci, izņemiet kontaktdakšu. Ierīces tīrīšanai izmantojiet mīkstu drāniņu, nevis rūpniecisku ķīmisku vielu. Nekad nelejiet atverē šķidrumu, jo tas var sabojāt ierīci vai izraisīt elektrošoku.

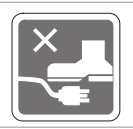

Novietojiet strāvas vadu tā, lai cilvēki tam nekāptu virsū. Nenovietojiet jebkādus priekšmetus uz strāvas vada.

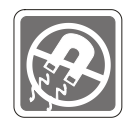

Nekad neturiet ierīces tuvumā spēcīgus magnētiskos vai elektriskos objektus.

Ja rodas kāda no tālāk norādītajām situācijām, lūdziet ierīci pārbaudīt servisa personālam. ◙ Ir bojāts strāvas vads vai kontaktdakša.

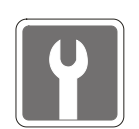

- ◙ Ierīcē ir iekļuvis šķidrums.
- ◙ Ierīce ir tikusi pakļauta mitruma iedarbībai.
- ◙ Ierīce nedarbojas labi vai arī to nevar izmantot atbilstoši lietotāja rokasgrāmatai.
- ◙ Ierīce ir nokritusi un bojāta.
- ◙ Ierīcei ir acīmredzami salūzusi.

Zaļā produkta raksturojums

- ◙ Samazināts enerģijas patēriņš darba un gaidstāves režīmos
- ◙ Ierobežots videi un veselībai kaitīgo vielu pielietojums
- ◙ Viegli demontējama un pārstrādājama
- **S** Samazināta dabas resursu izmantošana, izmantojot izejvielu otrreizējo pārstrādi
	- ◙ Ilgāks produkta kalpošanas laiks, ņemot vērā vienkāršu atjaunināšanas procesu Samazināts cieto atkritumu daudzums, īstenojot atpakaļpieņemšanas

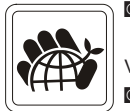

#### politiku. Vides politika

- Šis produkts ir izstrādāts, lai nodrošinātu atbilstošu detaļu atkārtotu izmantošanu un pārstrādi, un to nevajadzētu izmest kalpošanas laika beigās.
- ◙ Lietotājiem jāsazinās ar vietējo autorizēto savākšanas punktu otrreizējai pārstrādei un jāiznīcina nolietotie produkti.
- ◙ Apmeklējiet MSI tīmekļa vietni un atrodiet tuvumā esošu izplatītāju, lai iegūtu papildinformāciju par otrreizējo pārstrādi.
- ◙ Lietotāji var ar mums sazināties pa e-pastu gpcontdev@msi.com, lai iegūtu informāciju par MSI produktu pareizu likvidēšanu, atpakaļpieņemšanu, otrreizēju pārstrādi un izjaukšanu.
- ★ Brīdinājums. Pārmērīga ekrānu izmantošana var ietekmēt redzi.
- ★ Ieteikumi.
	- 1. Panemiet 10 minūšu pārtraukumu katrās 30 ekrāna laika minūtēs.
	- 2. Bērniem, kas jaunāki par 2 gadiem, nedrīkst izmantot ekrānu. Bērniem no 2 gadu vecuma ekrāna laiks ir jāierobežo līdz mazāk nekā vienai stundai dienā.

## <span id="page-5-0"></span>**CE atbilstība**

Šī ierīce atbilst prasībām, kas noteiktas Padomes Direktīvā par dalībvalstu tiesību aktu tuvināšanu attiecībā uz elektromagnētisko savietojamību (2014/30/ES), Zemsprieguma Direktīvā (2014/35/ES), EP direktīvā (2009/125/EK) un RoHS Direktīvā (Direktīvā par dažu bīstamu vielu izmantošanas ierobežošanu elektriskās un elektroniskās iekārtās) (2011/65/ES). Šis produkts ir pārbaudīts un atzīts par atbilstīgu saskaņotajiem standartiem attiecībā uz informācijas tehnoloģiju iekārtām, kas publicēti saskaņā ar Eiropas Savienības Oficiālā Vēstneša direktīvām.

## **FCC-B Radiofrekvences traucējumu paziņojums**

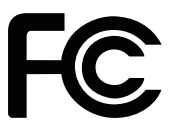

Šis aprīkojums ir pārbaudīts un atbilst B. kategorijas digitālo ierīču ierobežojumiem saskaņā ar FCC noteikumu 15. daļu. Šie ierobežojumi ir noteikti, lai nodrošinātu saprātīgu aizsardzību pret kaitīgiem traucējumiem dzīvojamo māju instalācijās. Šis aprīkojums rada, izmanto un var izstarot radiofrekvences enerģiju un, ja tas netiek uzstādīts un lietots saskaņā ar instrukciju rokasgrāmatu, tas var radīt kaitīgus radiosakaru traucējumus. Tomēr nav nekādu garantiju, ka traucējumi nradīsies kādā noteiktā instalācijā. Ja šī ierīce patiešām rada kaitīgus traucējumus radio un televīzijas uztveršanai, ko var noteikt, izslēdzot un ieslēdzot ierīci, lietotājam jāmēģina novērst šos kaitējumus kādā no tālāk norādītajiem veidiem.

- vi vii Pagrieziet vai pārvietojiet uztverošo antenu.
	- Palieliniet attālumu starp ierīci un uztvērēju.
	- Pievienojiet ierīci citas elektriskās ķēdes kontaktligzdā, kurā nav pieslēgts uztvērējs.
	- Problēmu atrisināšanai sazinieties ar pārdevēju vai pieredzējušu radio/ televīzijas speciālistu.

#### 1. paziņojums

Veicot izmaiņas vai modifikācijas, ko nav pienācīgi apstiprinājušas atbildīgās iestādes, kas atbildīgas par atbilstības noteikumu ievērošanu, var tikt atņemtas lietotāja tiesības ekspluatēt šo ierīci.

#### 2. paziņojums

Lai ievērotu emisijas robežvērtības, jāizmanto ekranēti saskarnes kabeļi un maiņstrāvas vads, ja tāds ir.

Ierīce atbilst FCC noteikumu 15. daļai. Lietošanai ir noteikti divi tālāk norādīti nosacījumi:

- 1. šī ierīce nedrīkst radīt būtiskus traucējumus, un
- 2. šai ierīcei jāpieņem jebkādi saņemtie traucējumi, ieskaitot traucējumus, kas var radīt nevēlamas darbības.

## <span id="page-6-0"></span>**WEEE (EEIA - elektrisko un elektronisko iekārtu atkritumi) paziņojums**

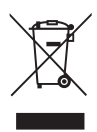

Saskaņā ar Eiropas Savienības (ES) Direktīvu par elektrisko un elektronisko iekārtu atkritumiem (Direktīva 2002/96/EK), kas stājas spēkā 2005. gada 13. augustā, "elektrisko un elektronisko iekārtu" produktus vairs nevar izmest kā sadzīves atkritumus, un aptverto elektronisko iekārtu ražotājiem ir pienākums pienemt atpakal šādus produktus to derīguma laika beigās.

## **Informācija par ķīmiskajām vielām**

Saskaņā ar ķīmisko vielu noteikumiem, piemēram, ES REACH regulu (kas attiecas uz ķimikāliju reģistrēšanu, vērtēšanu, licencēšanu un ierobežošanu) (Eiropas Parlamenta un Padomes Regula (EK) Nr. 1907/2006), MSI sniedz informāciju par ķīmiskajām vielām produktos vietnē: https://www.msi.com/html/popup/csr/evmtprtt\_pcm.html

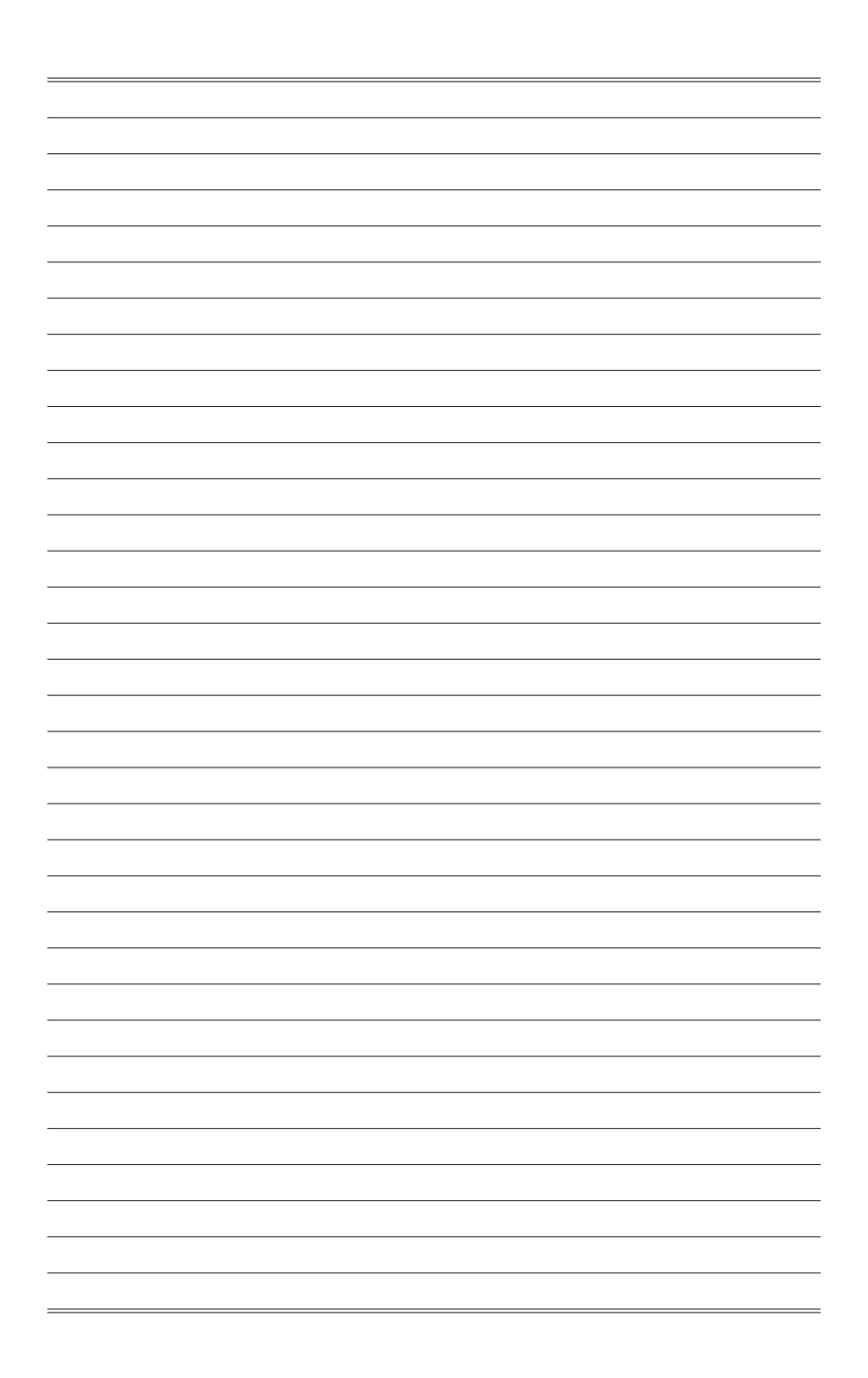

# *1*

## <span id="page-8-0"></span>**Darba uzsākšana**

Šajā nodaļā sniegta informācija par aparatūras uzstādīšanas procedūrām. Savienojot ierīces, uzmanīgi turiet ierīces, un izmantojiet zemētu rokas locītavas siksnu, lai izvairītos no statiskās elektrības.

#### **SVARĪGI!**

- Attēli ir norādīti tikai kā atsauces. Monitora izskats var atškirties.
- Neizmantojiet nekādus asus priekšmetus uz monitora.

## <span id="page-9-0"></span>**Komplekta saturs**

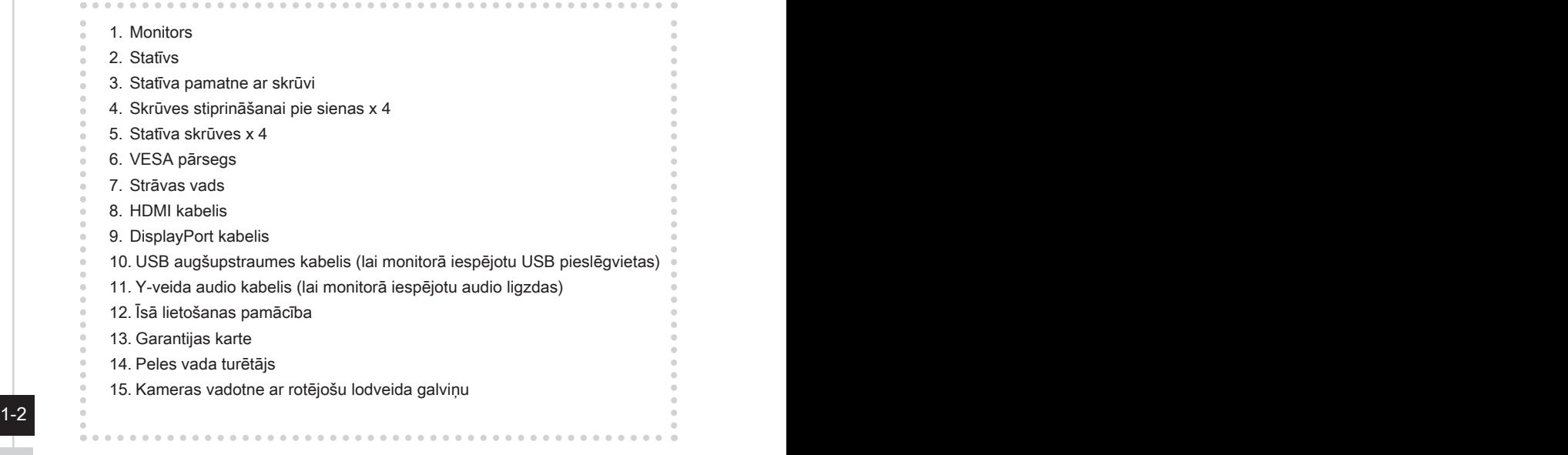

- \* Sazinieties ar savu iegādes vietu vai vietējo izplatītāju, ja kāds no elementiem ir bojāts vai iztrūkst.
- \* Iepakojuma saturs var atšķirties dažādās valstīs.

## <span id="page-10-0"></span>**Monitora statīva uzstādīšana**

- 1. Novietojiet statīva fiksatorus pie monitora. Pieskrūvējiet statīvu ar statīva skrūvēm.
- 2. Noregulējiet statīva leņķi. Novietojiet fiksatorus, lai uzliktu VESA pārsegu.
- 3. Pievienojiet pamatni statīvam un pieskrūvējiet pamatskrūvi, lai nostiprinātu pamatni.

#### **SVARĪGI!**

Novietojiet monitoru uz mīkstas, aizsargātas virsmas, lai nesaskrāpētu displeja paneli.

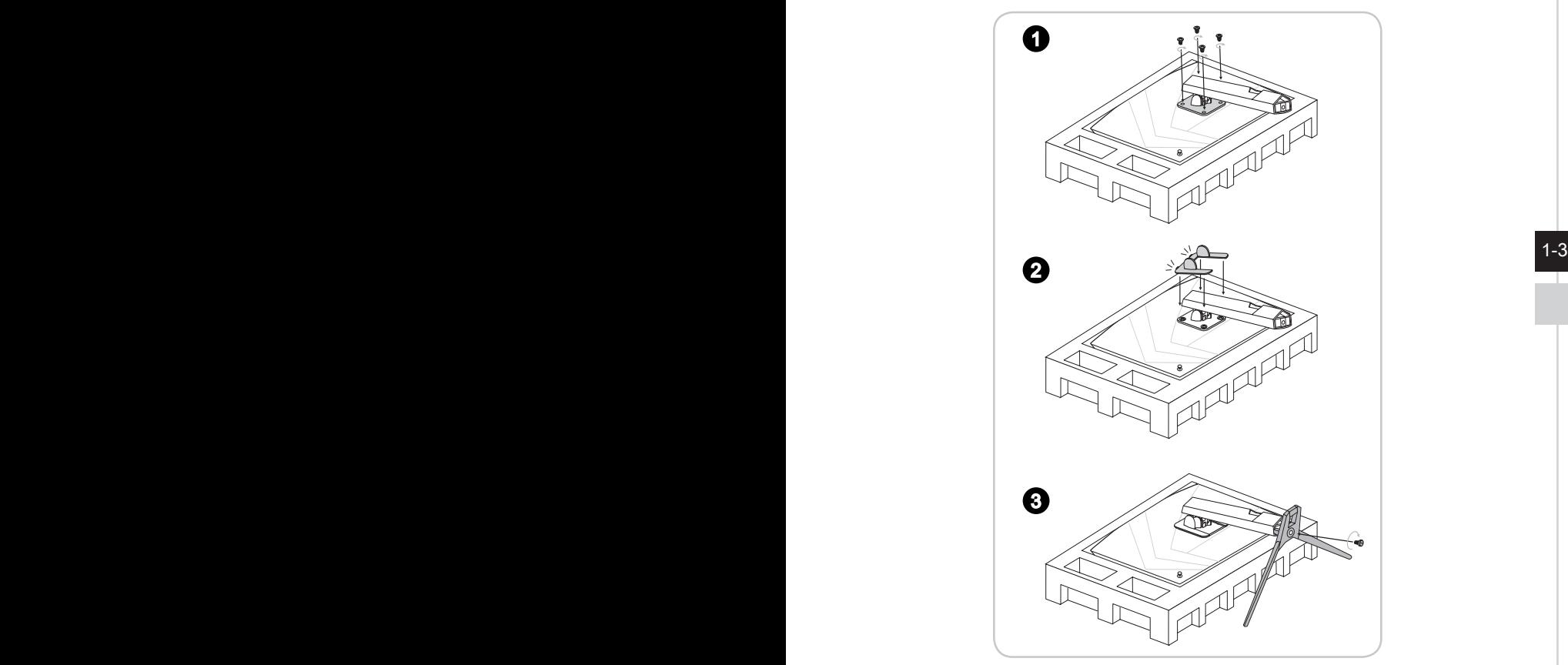

#### **SVARĪGI!**

Statīva uzstādīšanas atveres var izmantot arī piestiprināšanai pie sienas. Sazinieties ar izplatītāju, lai saņemtu atbilstošu komplektu piestiprināšanai pie sienas.

## <span id="page-11-0"></span>**Monitora noregulēšana**

Šis monitors ir veidots tā, lai palielinātu skatīšanās komfortu, nodrošinot regulēšanas iespējas.

#### **SVARĪGI!**

Regulējot monitoru, nepieskarieties displeja panelim.

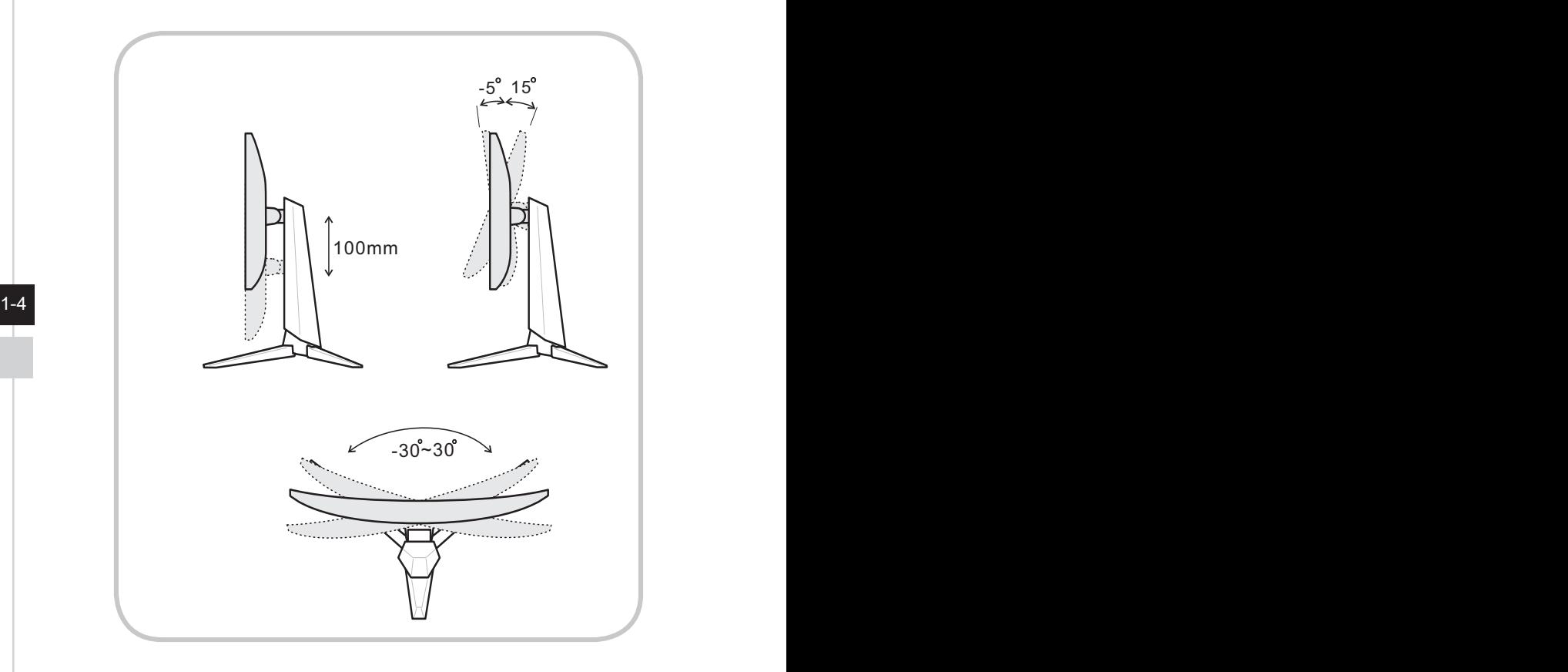

<span id="page-12-0"></span>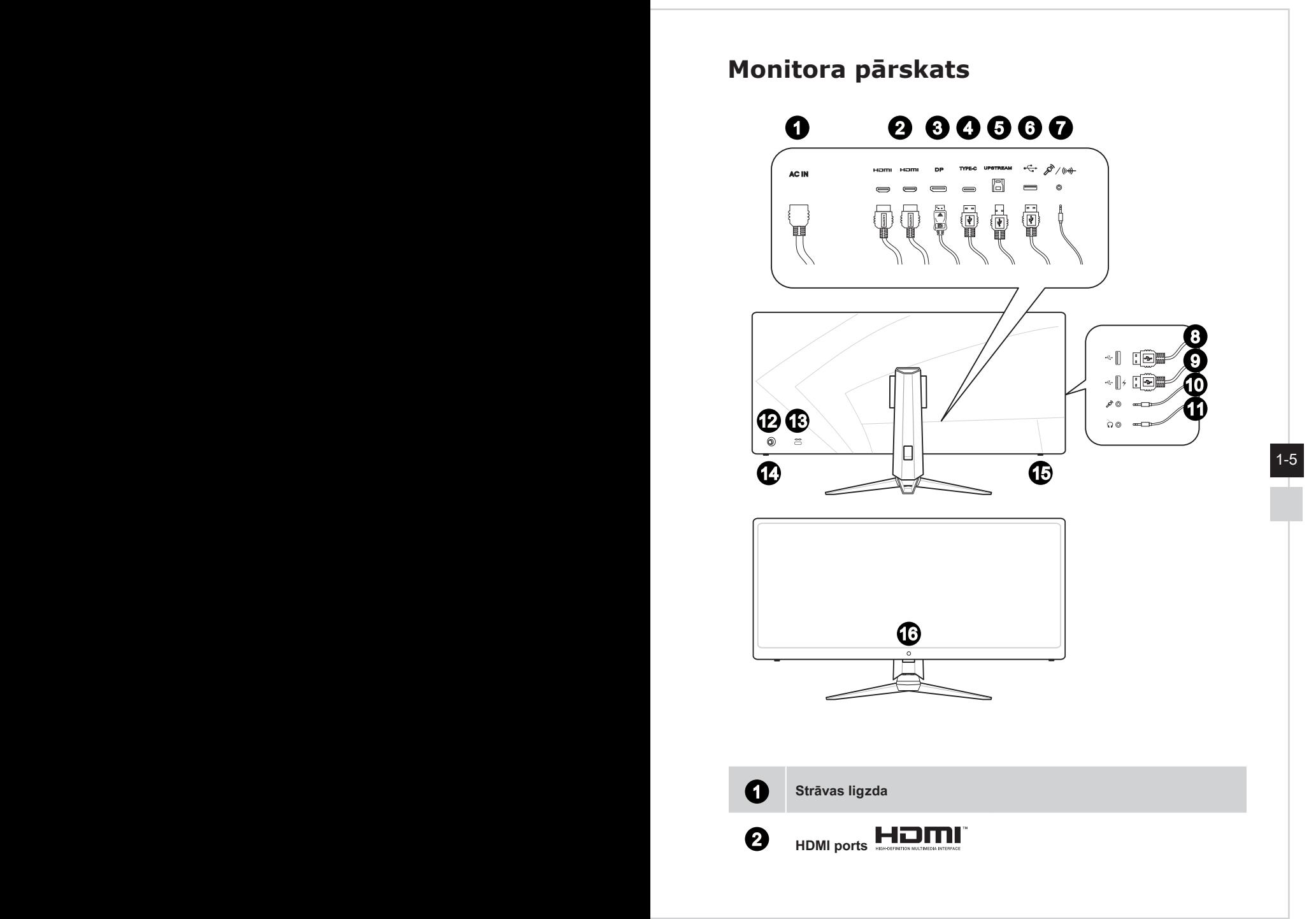

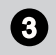

#### 3 **DisplayPort**

#### 4 **USB-C pieslēgvieta**

No šīs pieslēgvietas var vienlaikus tikt nosūtīts video signāls un strāvas plūsma līdz 5V/3A. Datu pārraides funkcija netiek atbalstīta.

## 5 **USB3.1 Gen1 B veida augšupstraumes**

**pieslēgvieta** USB augšupstraumes kabelim.

#### **SVARĪGI!**

Pārbaudiet, vai iepakojumā ir USB augšupstraumes kabelis, un pievienojiet to datoram un monitoram. Kad šis kabelis ir pievienots, monitora USB A veida lejupstraumes pieslēgvietas ir gatavas lietošanai.

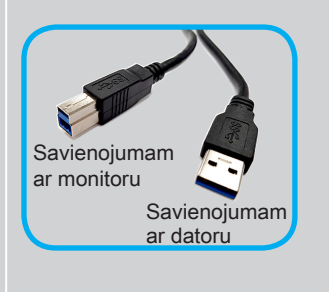

#### $1-6$  1983 1 Gen1 A veida nieslāgvieta 6 **USB3.1 Gen1 A veida pieslēgvieta**

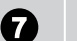

#### 7 **Kombinētā audio ligzda**

Y-veida audio kabelim.

#### **SVARĪGI!**

Pārbaudiet, vai iepakojumā ir Y- veida audio kabelis, un pievienojiet to datoram un monitoram. Kad šis kabelis ir pievienots, monitora audio ligzdas ir gatavas lietošanai.

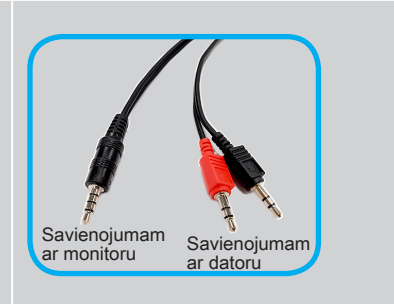

#### 8 **USB3.1 Gen1 A veida pieslēgvieta**

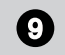

### 9 **USB3.1 Gen1 A veida pieslēgvieta**

Šajā USB pieslēgvietā tiek atbalstīta ātrās uzlādes funkcija līdz 18W.

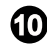

#### 10 **Mikrofona ligzda**

11 **Austiņu ligzda**

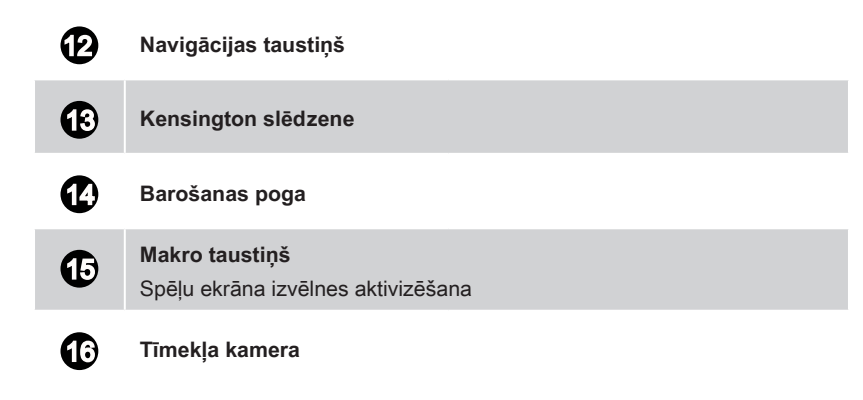

 $1-7$ 

## <span id="page-15-0"></span>**Monitora pievienošana datoram**

- 1. Izslēdziet datoru.
- 2. Savienojiet monitora HDMI/DisplayPort kabeli ar datoru.
- 3. Pievienojiet strāvas vadu monitora strāvas ligzdai. (A attēls)
- 4. Pievienojiet strāvas vadu strāvas kontaktligzdai. (B attēls)
- 5. Ieslēdziet monitoru. (C attēls)
- 6. Ieslēdziet datoru un ekrāna izvēlnē atlasiet ievades avotu.

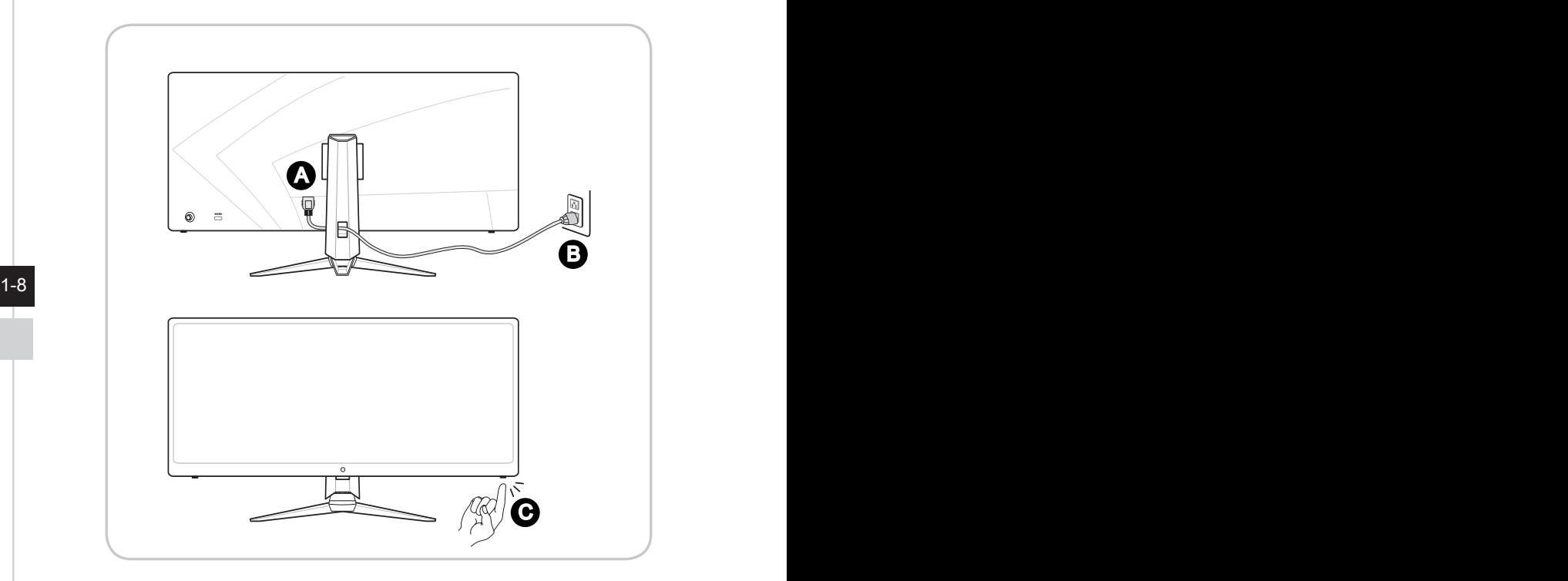

# *2*

## <span id="page-16-0"></span>**Ekrāna izvēlnes iestatīšana**

Šajā nodaļā sniegta svarīga informācija par ekrāna izvēlnes iestatīšanu.

#### **SVARĪGI!**

Visa informācija var mainīties bez iepriekšēja paziņojuma.

## <span id="page-17-0"></span>**Navigācijas taustiņš**

Monitoram ir navigācijas taustiņš, daudzvirzienu vadīkla, kas palīdz pārvietoties izvēlnē On-Screen Display (OSD - ekrāna izvēlne).

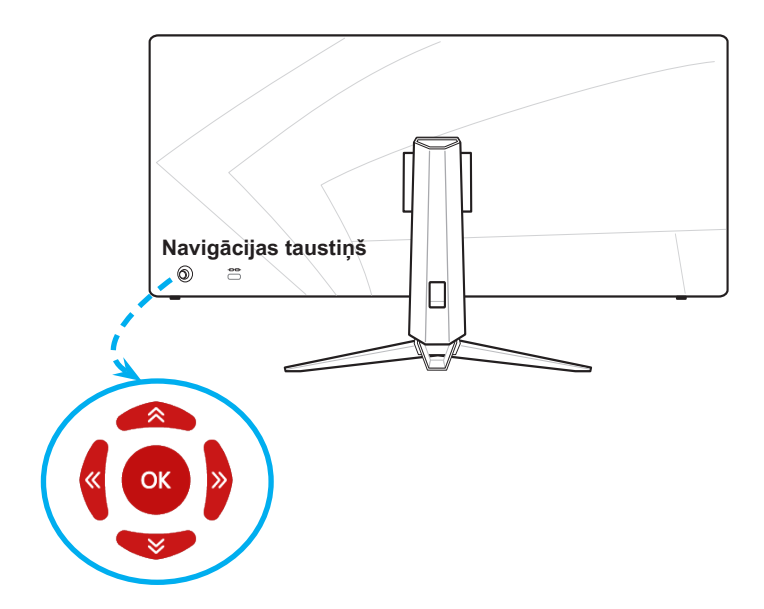

Tālāk norādīti navigācijas taustiņa noklusējuma iestatījumi.

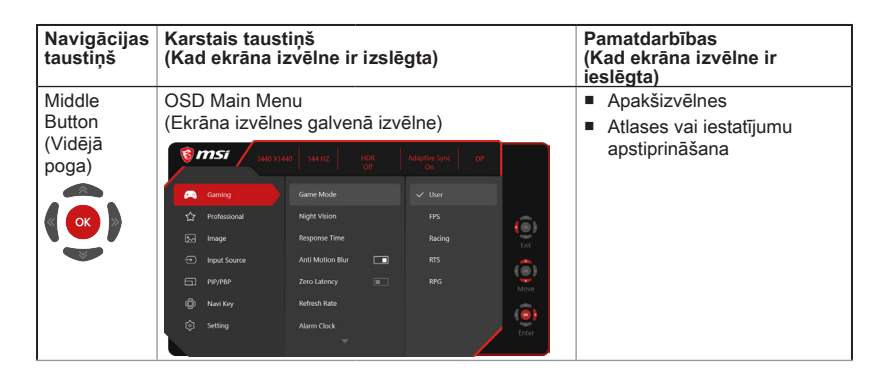

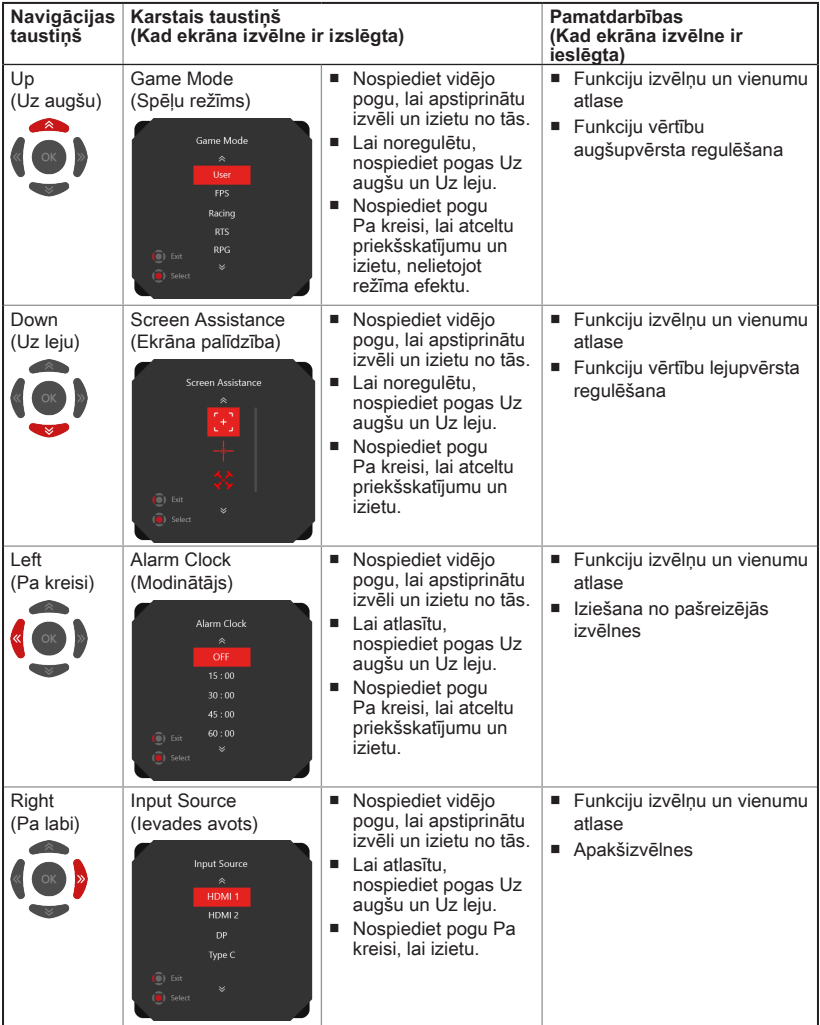

Lietotāji var piekļūt ekrāna izvēlnei, lai pielāgotu savus navigācijas taustiņa karstos taustiņus.

Citas karsto taustiņu opcijas ir norādītas tālāk.

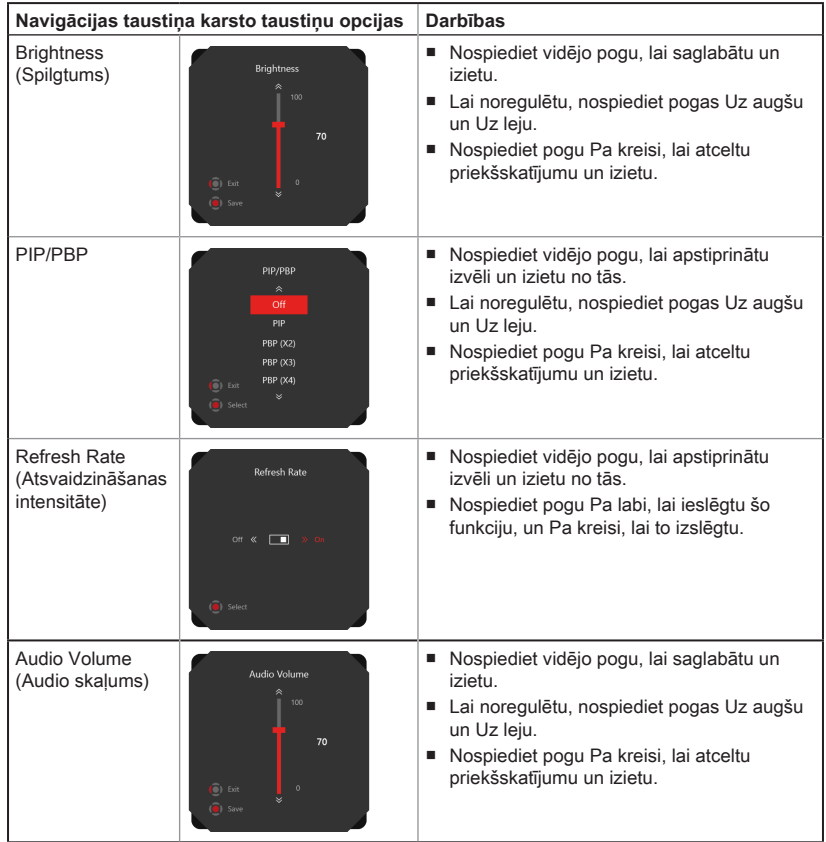

## <span id="page-20-0"></span>**Ekrāna izvēlnes iestatīšana, izmantojot navigācijas taustiņu**

Nospiediet navigācijas taustiņa vidējo pogu, lai palaistu ekrāna izvēlnes galveno izvēlni. Izmantojiet pogas Uz augšu, Uz leju, Pa kreisi, Pa labi, lai noregulētu nepieciešamās funkciju izvēlnes atbilstoši jūsu personiskajām preferencēm.

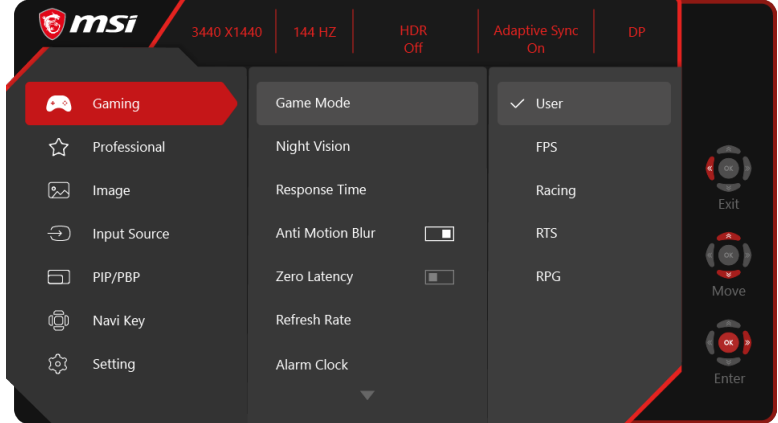

## h **GAMING (SPĒLES)**

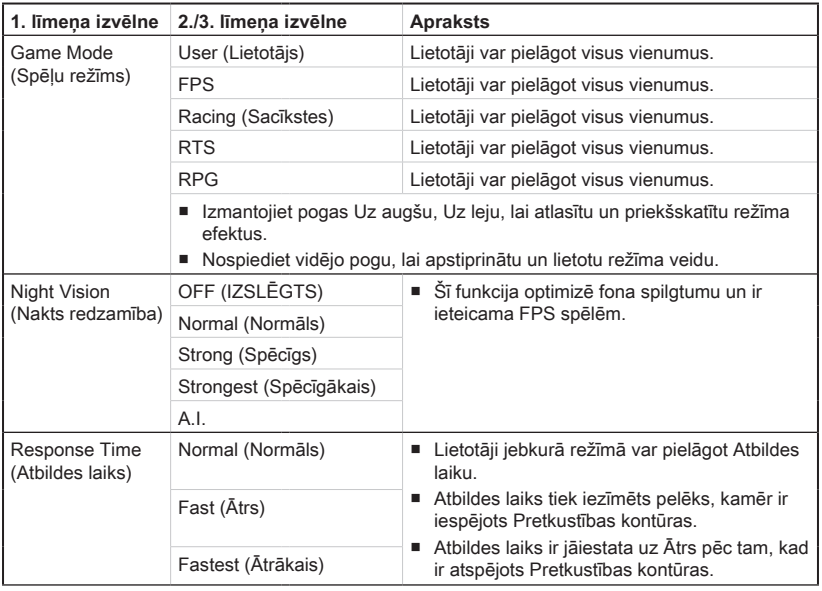

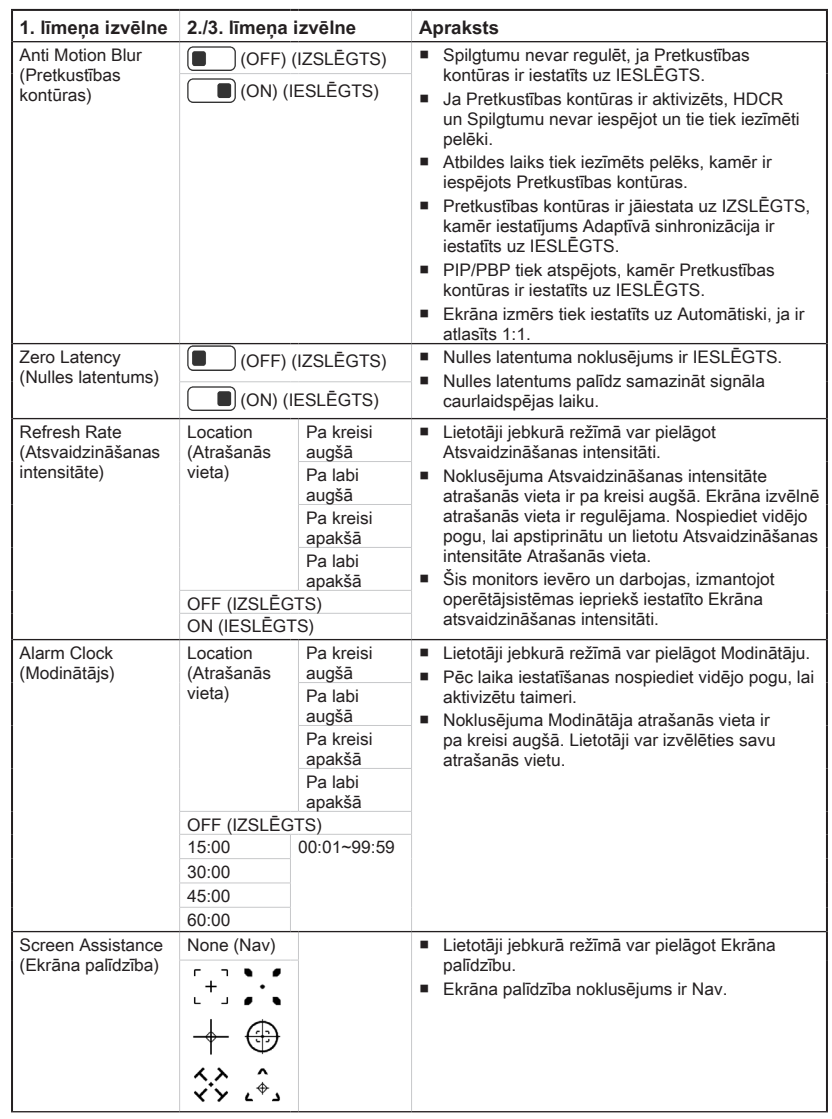

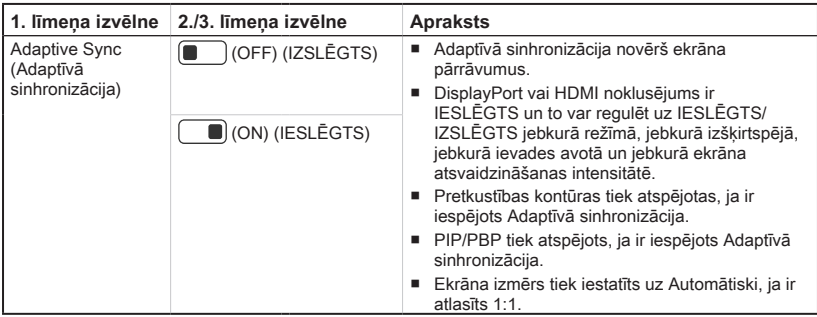

## h **Professional (Profesionāls)**

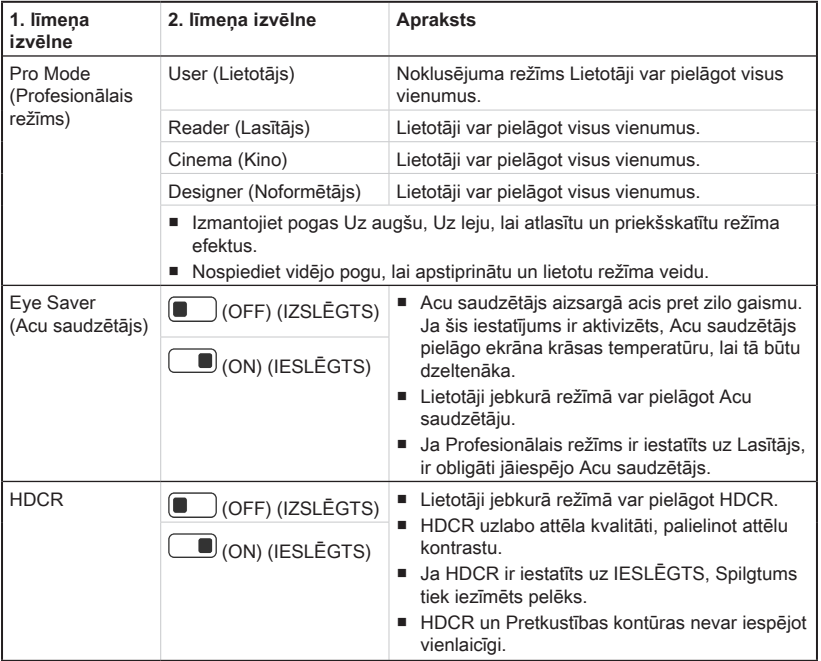

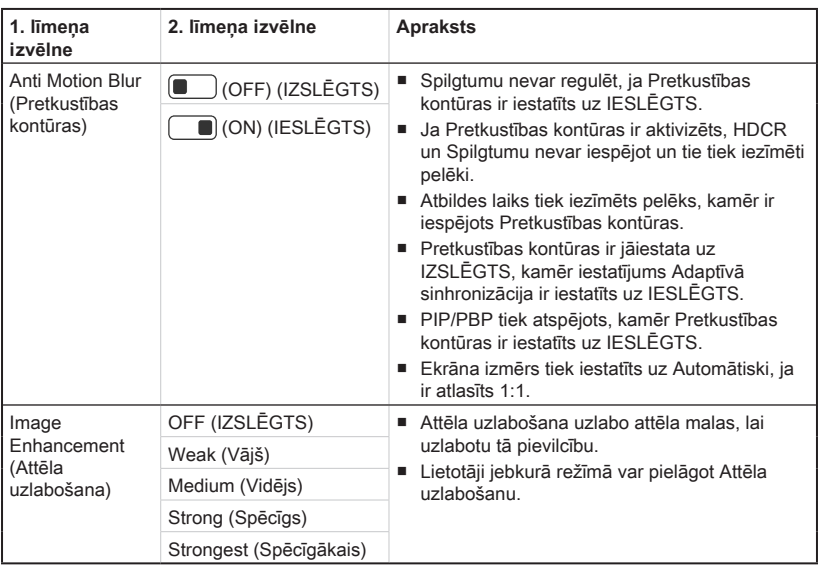

## h **Image (Attēls)**

2-8

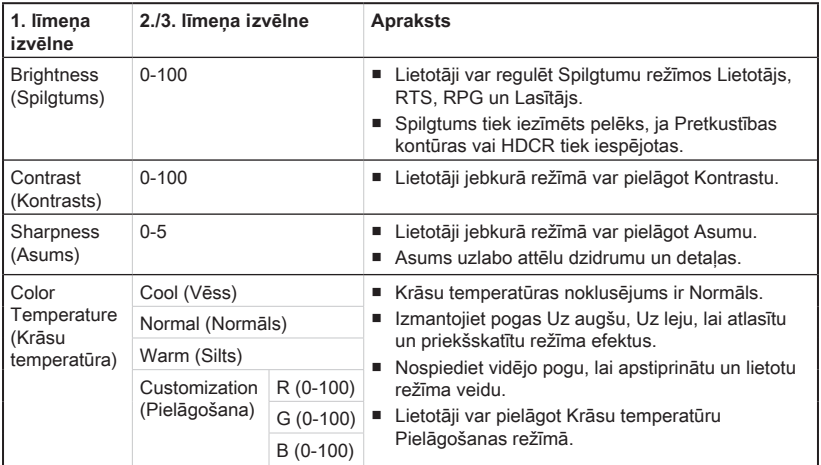

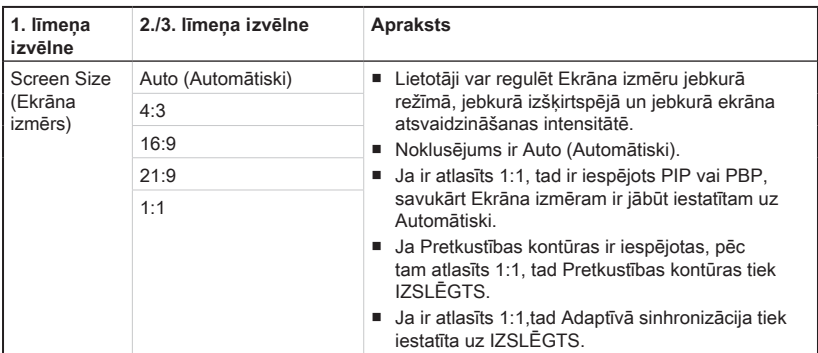

## $\blacktriangleright$  Input Source (Ievades avots)  $\widehat{\ominus}$

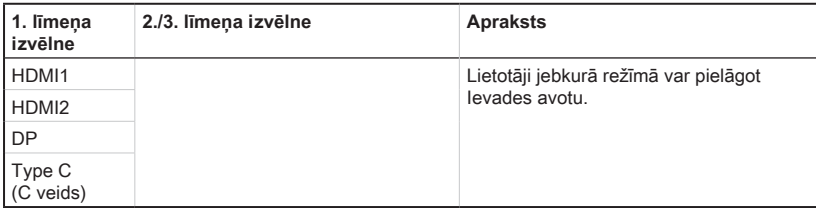

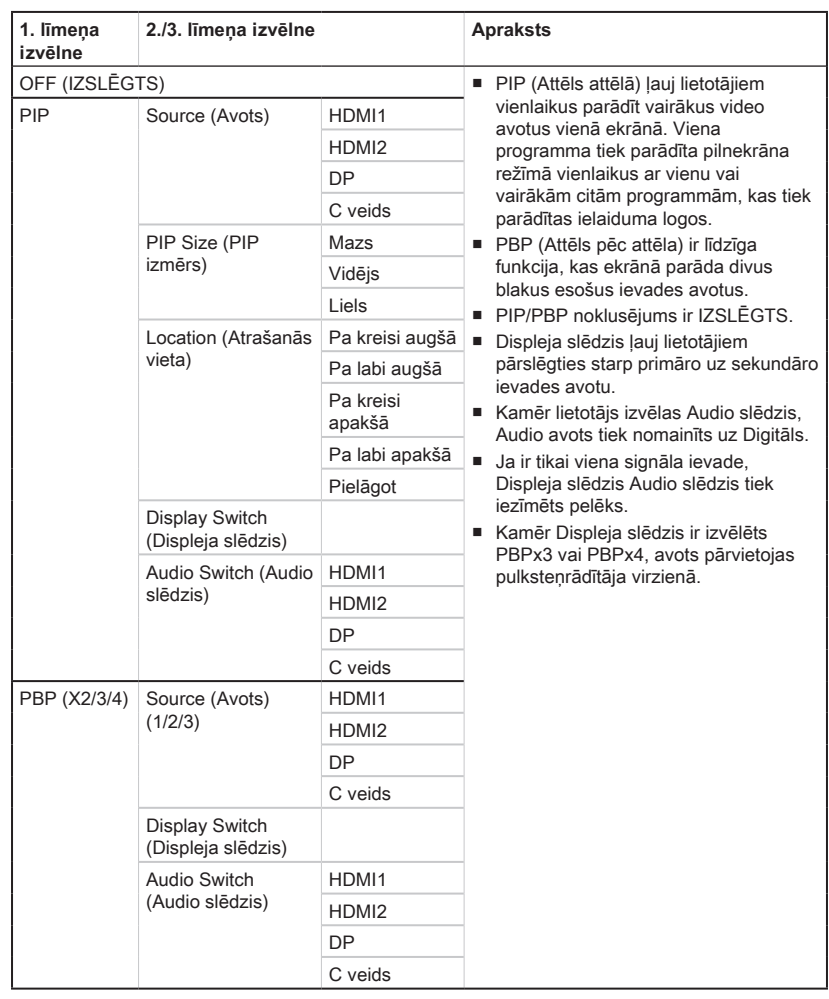

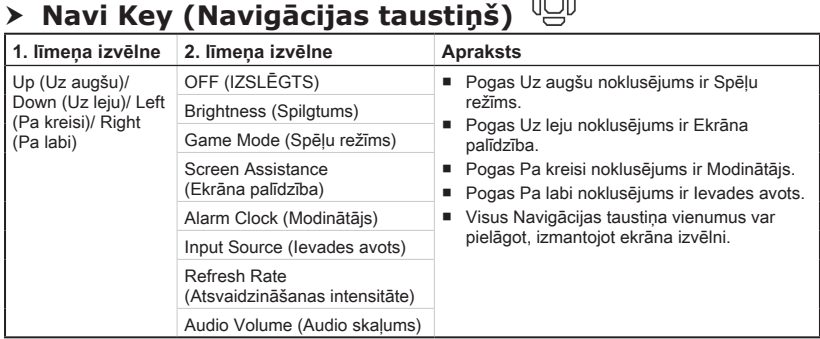

## $\sum_{n=0}^{\infty}$

## **h** Setting (Iestatījums)  $\widehat{S}$

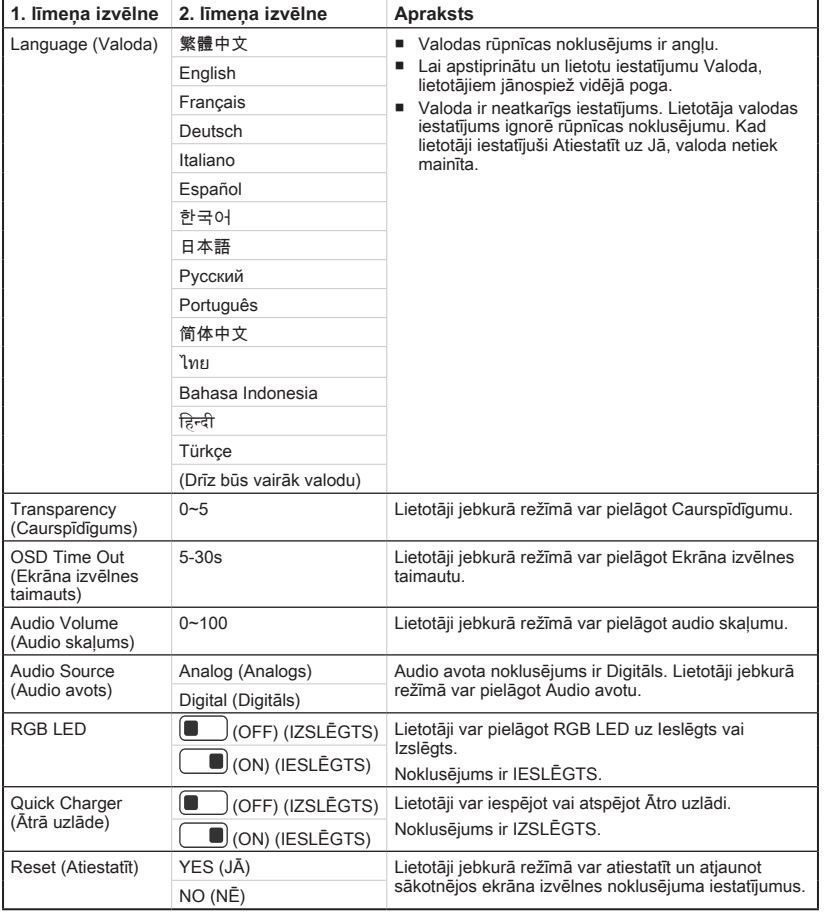

# $2-11$

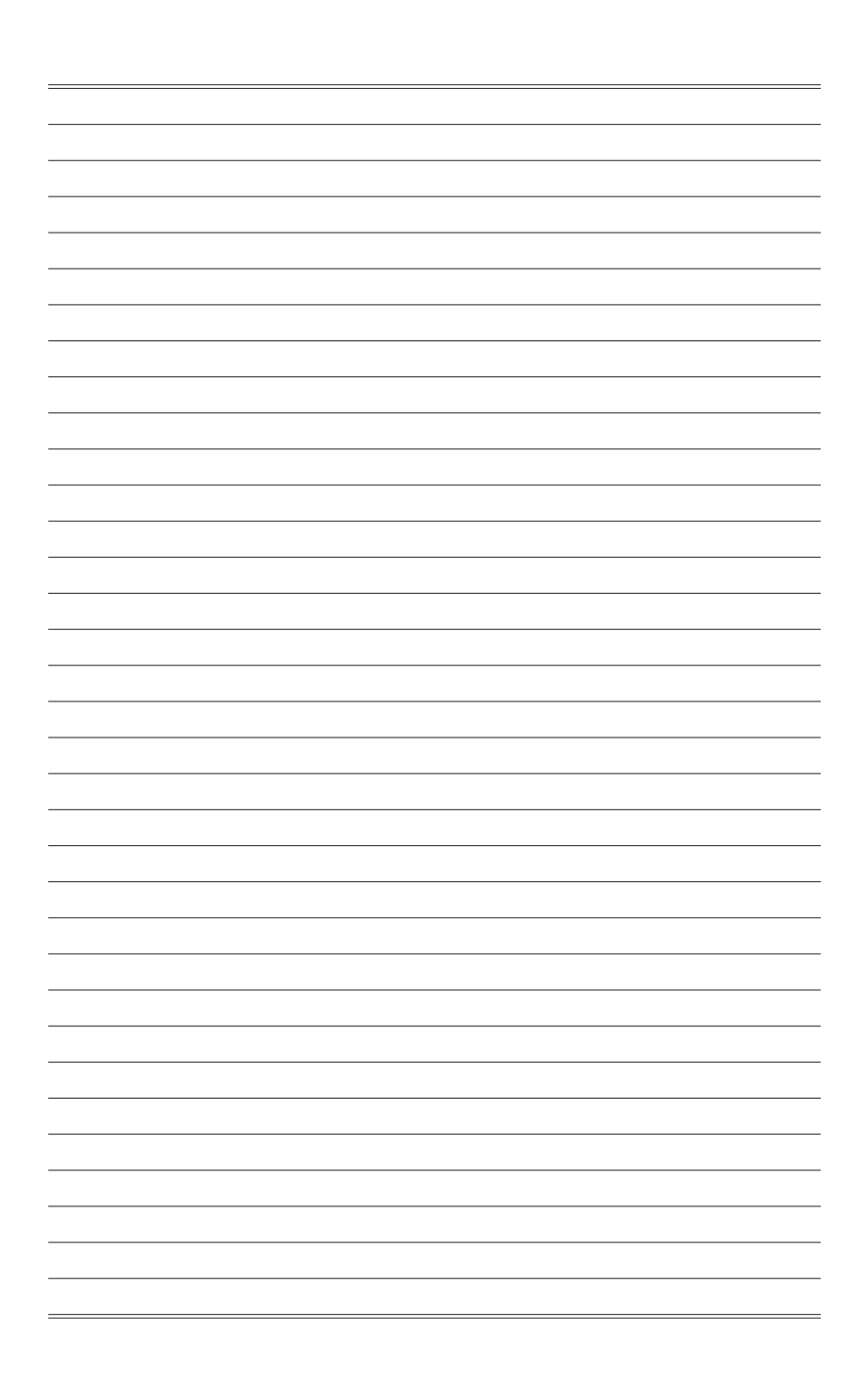

# *A*

## <span id="page-28-0"></span>**Pielikums**

#### **SVARĪGI!**

Visa informācija var mainīties bez iepriekšēja paziņojuma.

## <span id="page-29-0"></span>**Specifikācijas**

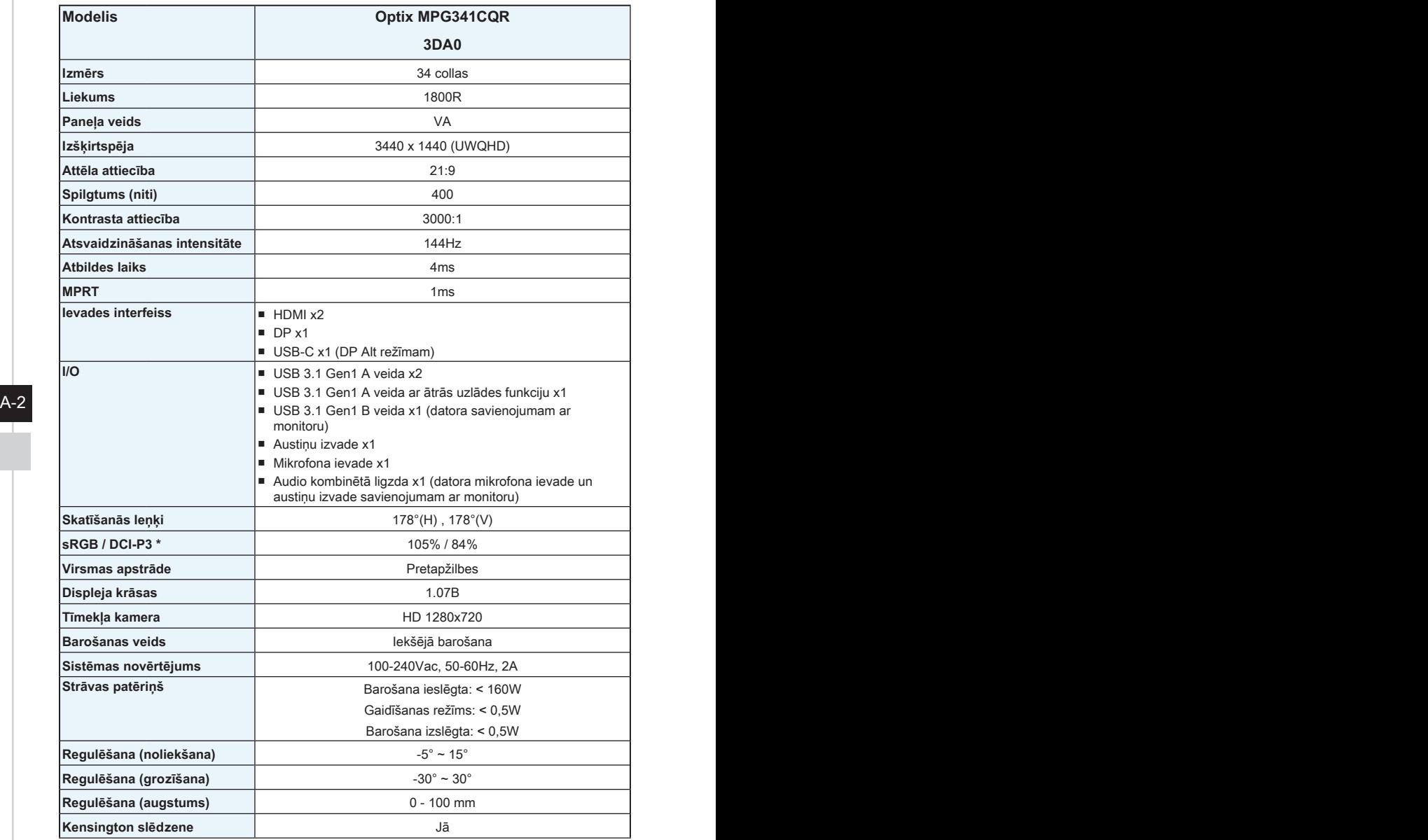

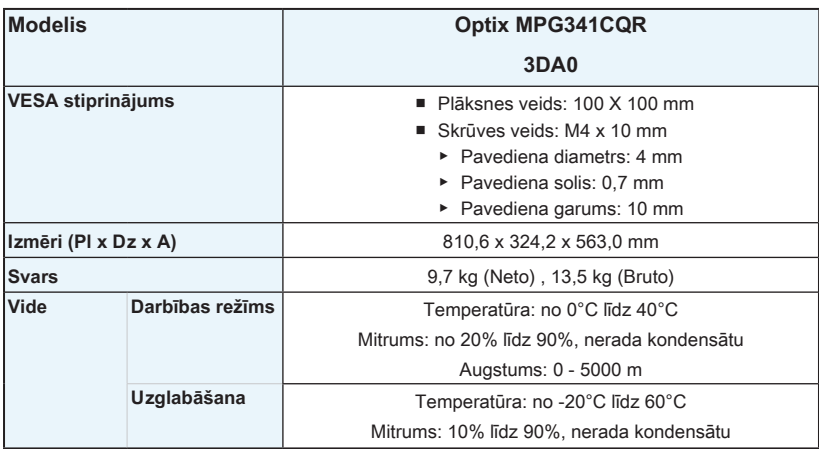

\* Pamatojoties uz CIE1976 testēšanas standartiem.

#### $A-3$

## <span id="page-31-0"></span>**Iepriekš iestatītie displeja režīmi**

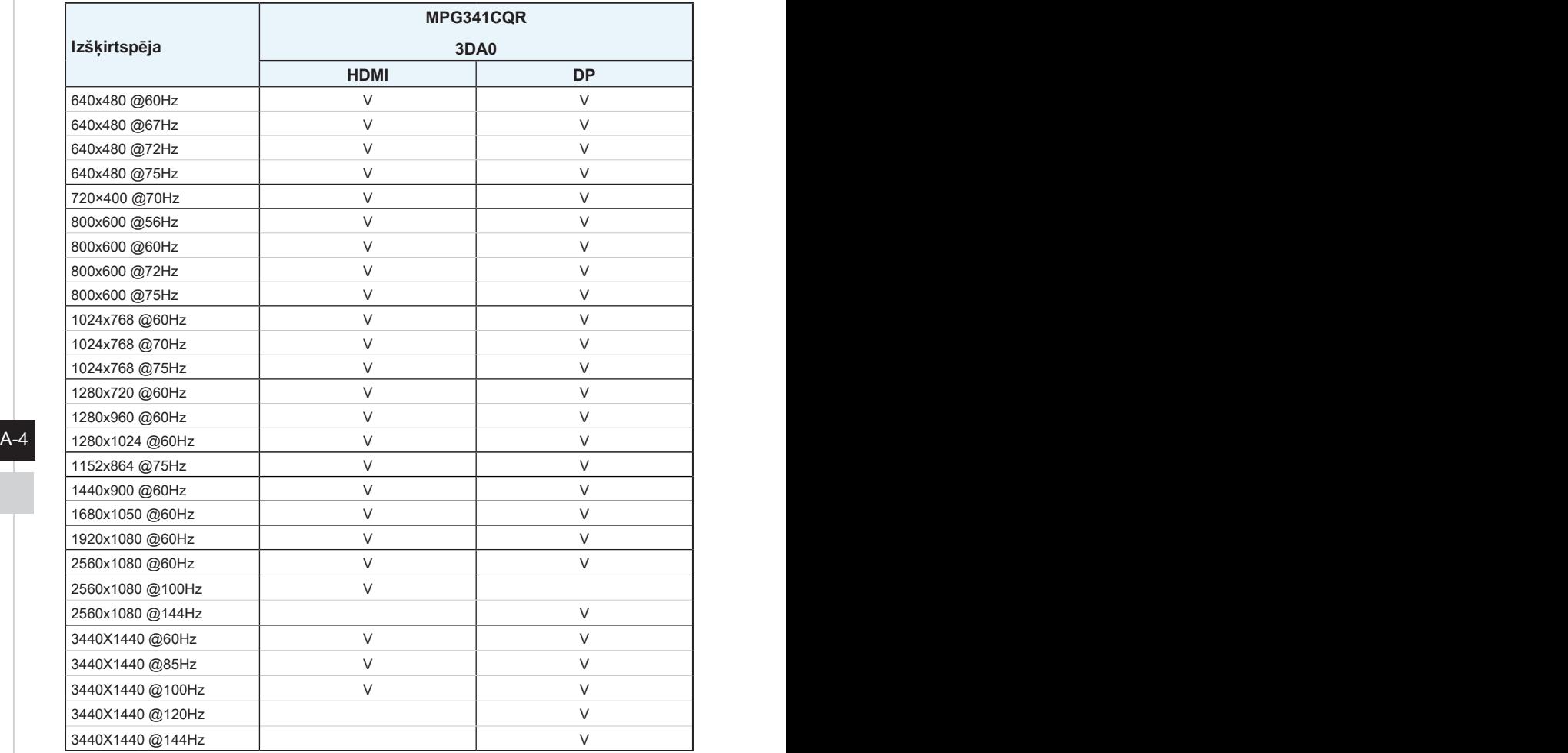

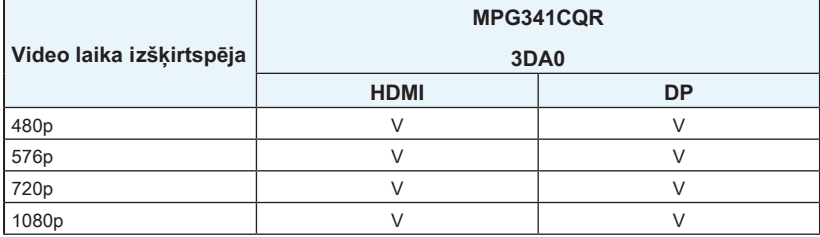

## <span id="page-32-0"></span>**Kļūdu novēršana**

#### **Barošanas gaismas diode ir izslēgta.**

- Vēlreiz nospiediet monitora barošanas pogu.
- Pārbaudiet, vai monitora strāvas kabelis ir pareizi pievienots.

#### **Nav attēla.**

- Pārbaudiet, vai datora grafikas karte ir pareizi instalēta.
- Pārbaudiet, vai dators un monitors ir pieslēgti strāvas kontaktligzdām un ir ieslēgti.
- Pārbaudiet, vai monitora signāla kabelis ir pareizi pievienots.
- lespējams, ka dators ir gaidīšanas režīmā. Nospiediet jebkuru taustinu, lai aktivizētu monitoru.

#### **Ekrāna attēls nav pareiza izmēra vai ir nepareizi centrēts.**

Skatiet iepriekš iestatītos displeja režīmus, lai iestatītu datorā tādu iestatījumu, kas ir piemērots monitora attēlošanai.

#### **Nav standarta Plug & Play.**

- $A-5$ ■ Pārbaudiet, vai monitora strāvas kabelis ir pareizi pievienots.
	- Pārbaudiet, vai monitora signāla kabelis ir pareizi pievienots.
	- Pārbaudiet, vai dators un grafikas karte ir saderīgi ar standartu Plug & Play.

#### **Ikonas, fonts vai ekrāns ir izplūduši, neskaidri vai ir problēmas ar krāsām.**

- Neizmantojiet video paplašinājuma kabelus.
- Pielāgojiet spilgtumu un kontrastu.
- Pielāgojiet RGB krāsu vai regulējiet krāsu temperatūru.
- Pārbaudiet, vai monitora signāla kabelis ir pareizi pievienots.
- Pārbaudiet, vai signāla kabeļa savienotāja ligzdas nav saliekušās.

#### **Monitors sāk mirgot vai rāda viļņus.**

- Mainiet atsvaidzināšanas intensitāti, lai tā atbilstu monitora iespējām.
- Atjauniniet grafikas kartes draiverus.
- Nenovietojiet monitoru blakus elektroierīcēm, kas var izraisīt elektromagnētiskos traucējumus (EMI).